### **Retrieving Data from the SCT Database**

### **A Java Graphical User Interface**

Dave Robinson, Cambridge ATLAS SCT Week 10th-14th Dec 2001

- Standalone application written in Java
- Runs on most platforms (eg Windows, Linux, Mac...)
- Fast, powerful and flexible report generator

• Developed to meet the needs of the SCT detector community and to provide a detector interface for the SCT modules communities

- Provides a GUI to define a query
	- submits SQL queries direct to SCT database
	- presentation of results depends on nature of query
		- spreadsheets (eg Excel or equivalent)
		- HTML reports
		- raw data lists
		- images
- Trivial to install and run
- Available now!

*This talk is available as a PDF file from www.hep.phy.cam.ac.uk/silicon (menu item Talks/Presentations)*

# A Simple Query

eg request a listing of all barrel detectors at RAL:

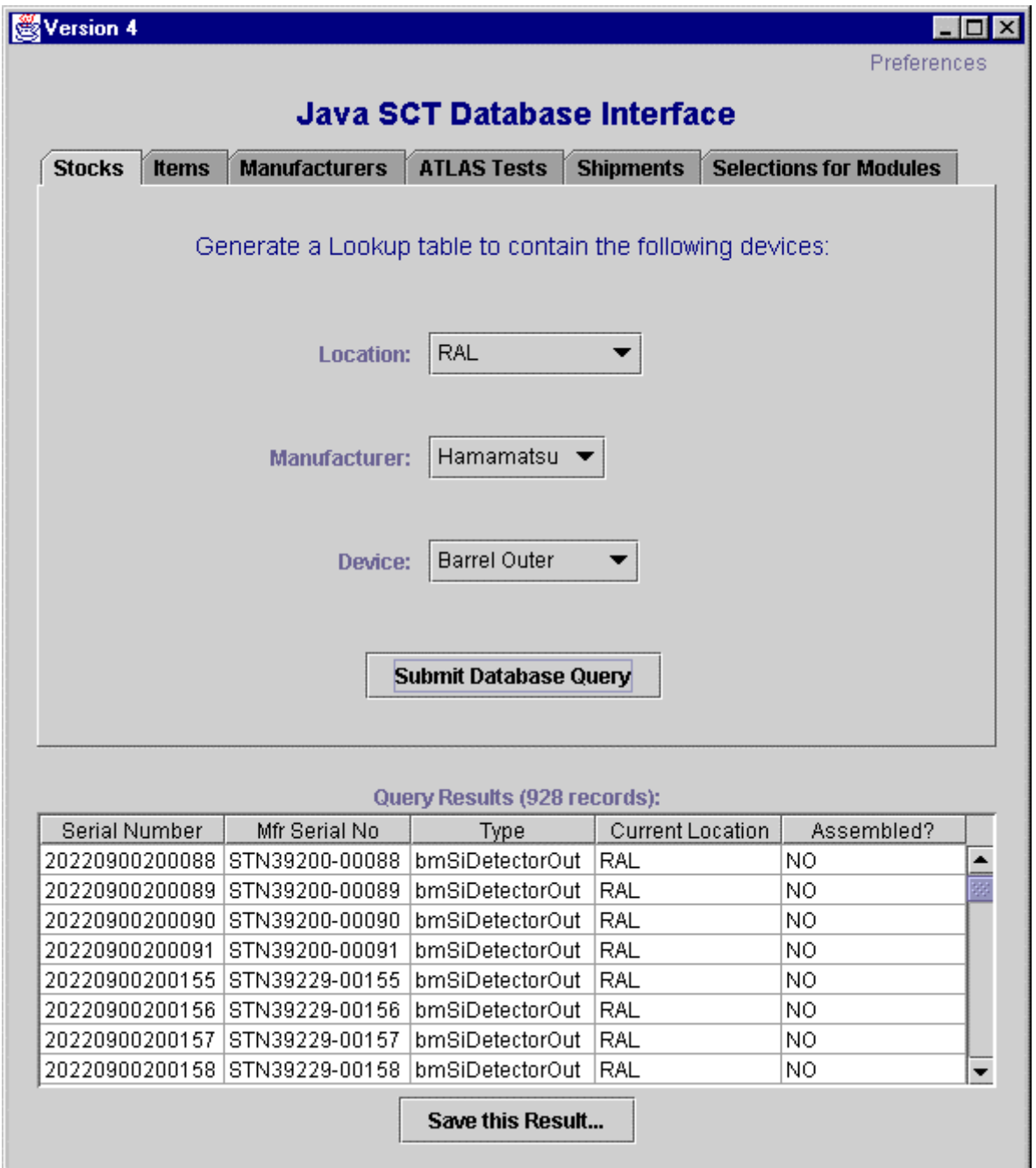

### A more general 'Stocks' query:

### List all detectors supplied by Hamamatsu

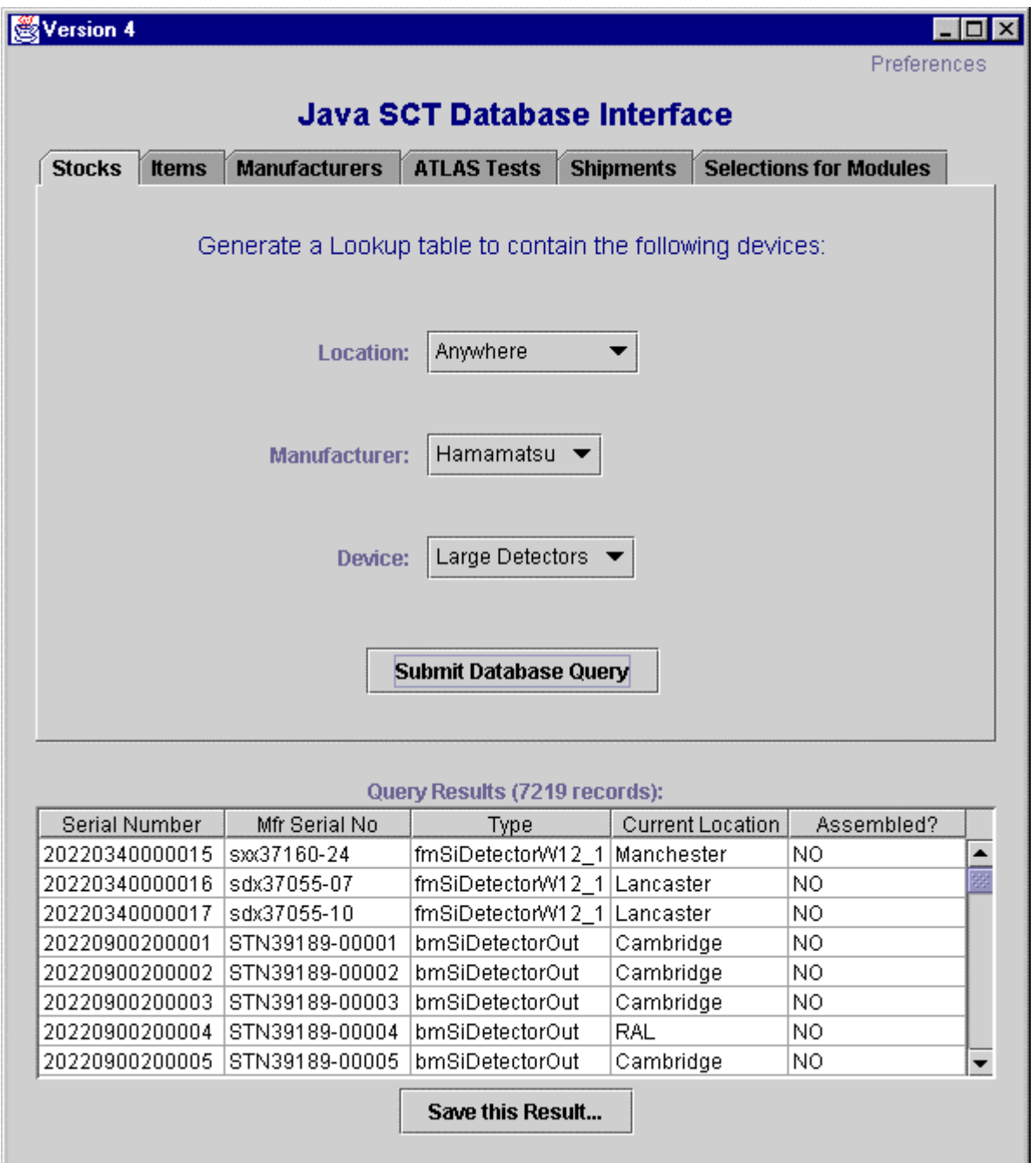

During data retrieval the status of the SQL query can be viewed in the DOS window (or console if not running Windows):

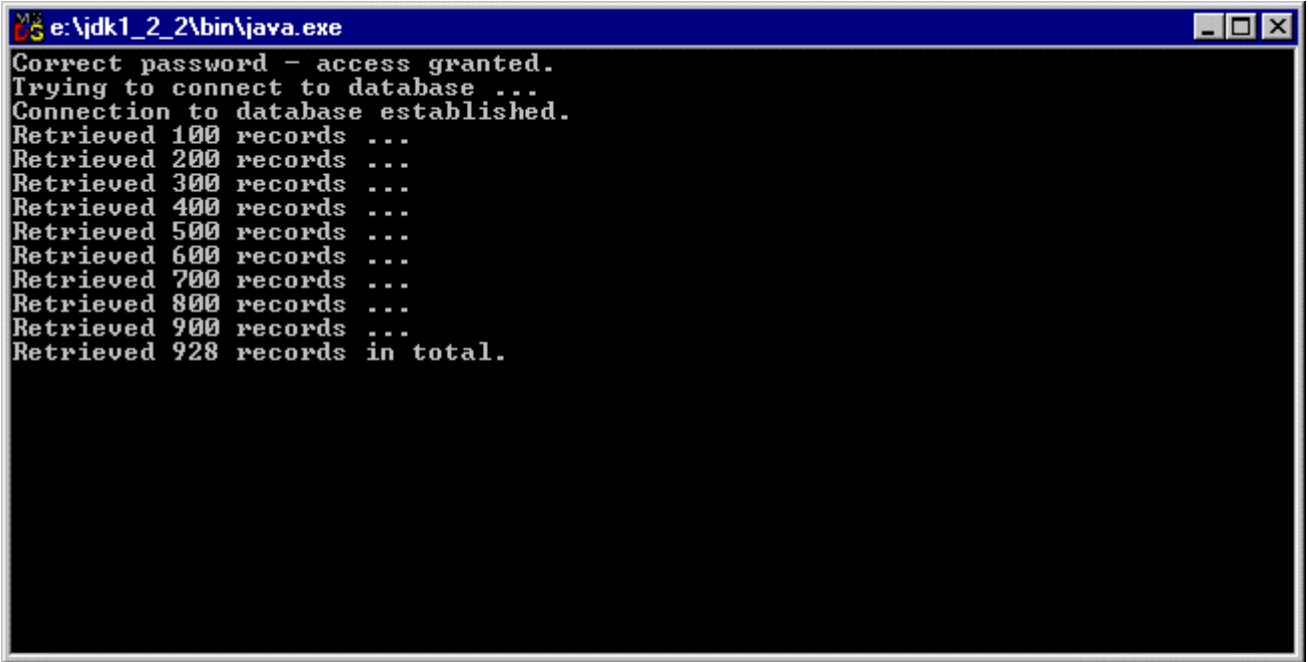

Data retrieval is fast - typically 4-5 seconds to generate a simple spreadsheet (like this one) of nearly 1000 records.

### **In its present form the GUI provides five general categories of query:**

#### • **Stocks**

Simple list of items at a given institute

### • **Items**

Reports on a single device, *eg location, shipment history, test history, full test report*

#### • **Manufacturers**

Reports of manufacturer's data, and raw data listings

### • **ATLAS Tests**

Reports on ATLAS QA tests

*Eg: test results, comparisons with manufacturer data, testing status, raw data listings, test images*

#### • **Shipments**

Reports of shipments between any manufacturer or institute to another manufacturer/institute, *and for each shipment: lists of items, test status of items, test results, raw data, test images etc*

#### • **Selections for Modules**

Lists of assembled devices available for assembly at a given institute, filtered according to requested level of detector quality. Assignments of detectors to modules, generation of assignment reports and database files

The GUI offers a high level of flexibility, and availability of reports follows a "tree-like" structure

# Example of Items Query:

#### Shipment history of a detector

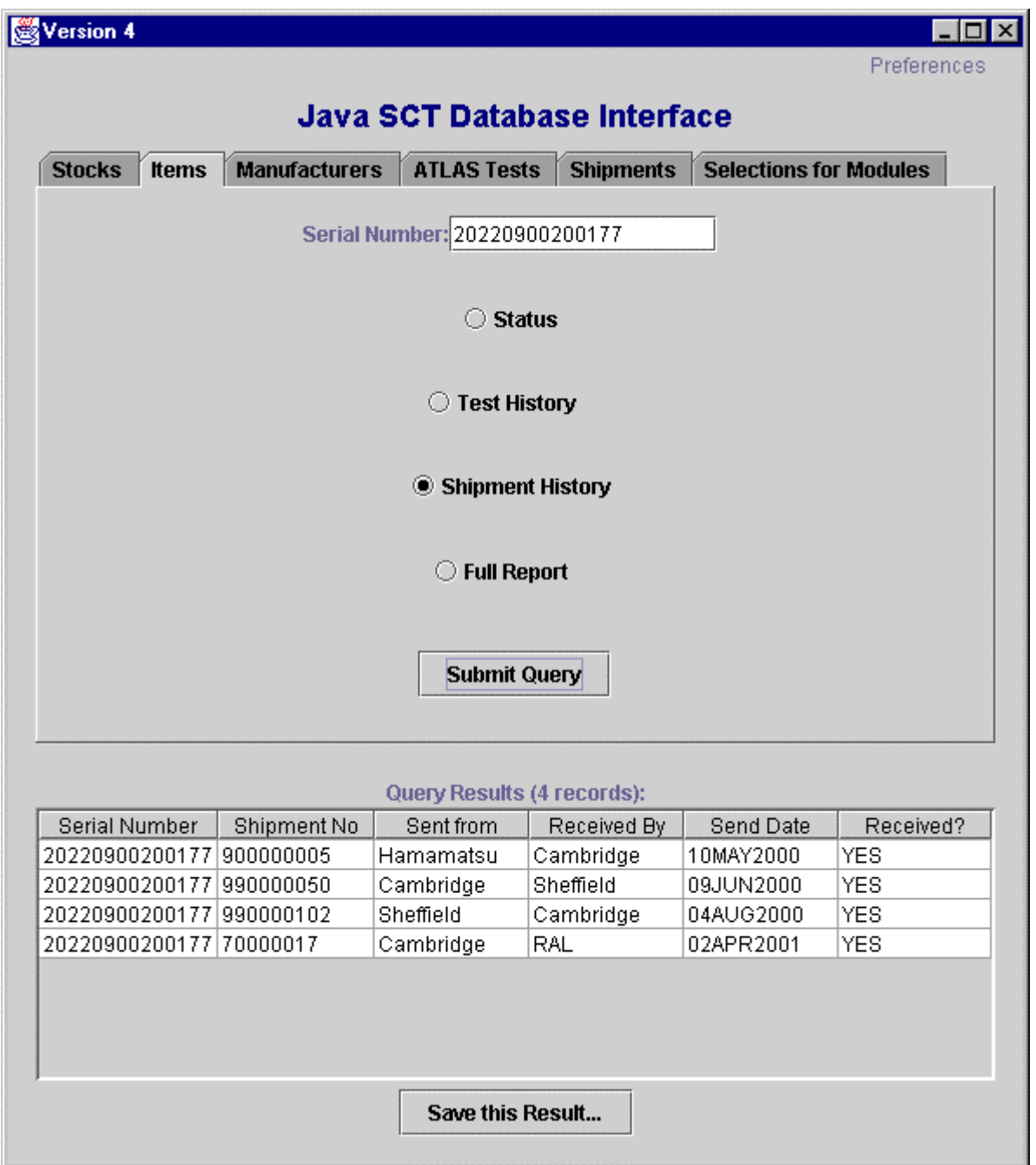

### This detector has been shipped 4 times

Hamamatsu->Cambridge->Sheffield->Cambridge->RAL

# Example of Manufacturers Query:

List manufacturer data for all barrel detectors supplied by Hamamatsu, listed in order of wafer thickness (thinnest first):

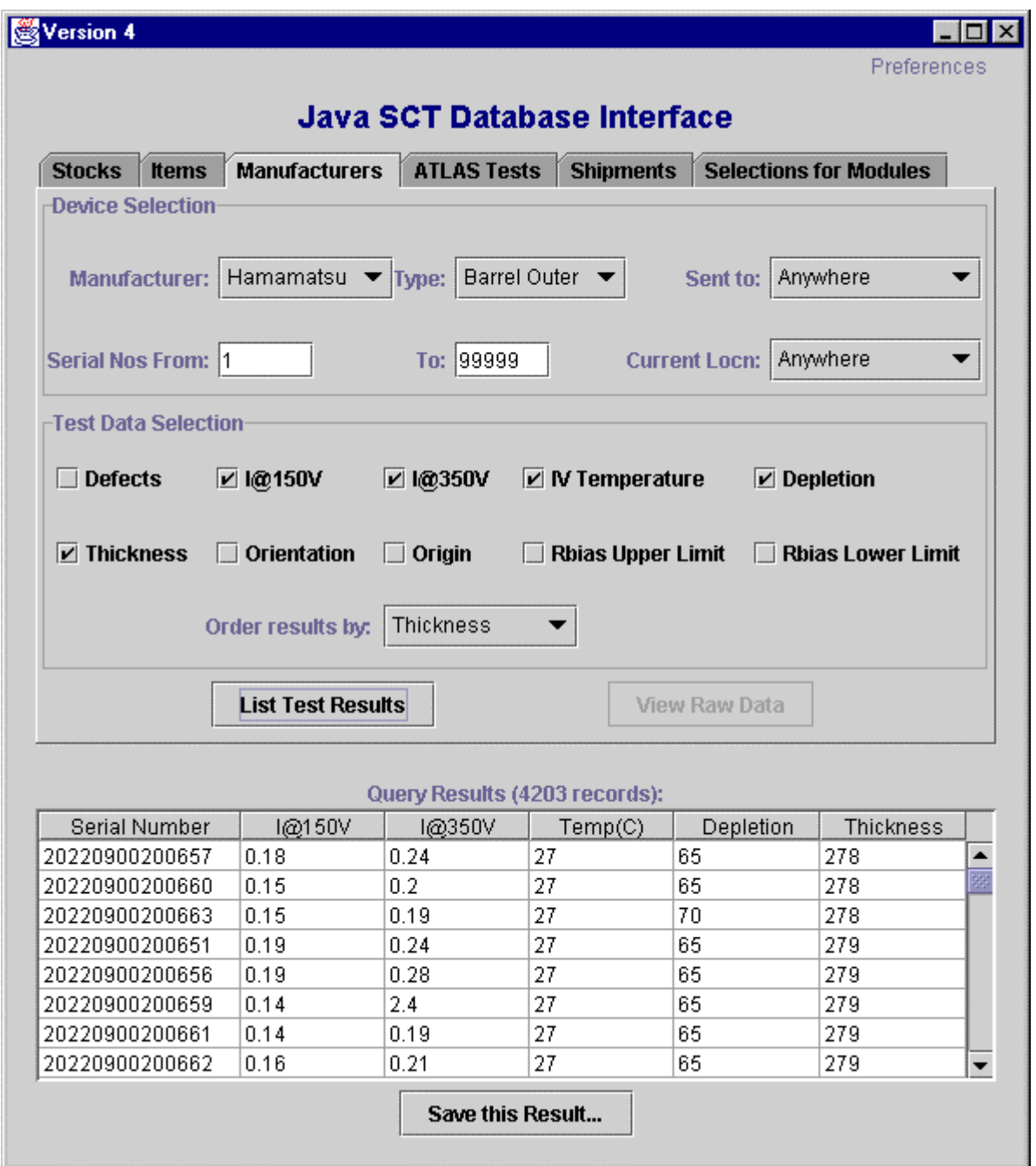

4203 barrels have been registered by Hamamatsu, the thinnest is 278 microns.

# Example of ATLAS Tests Query

Eg List IV data of all W31 Hamamatsu devices currently at Geneva, regardless of where the IV test was performed. Ordered by current at 150V (lowest currents first):

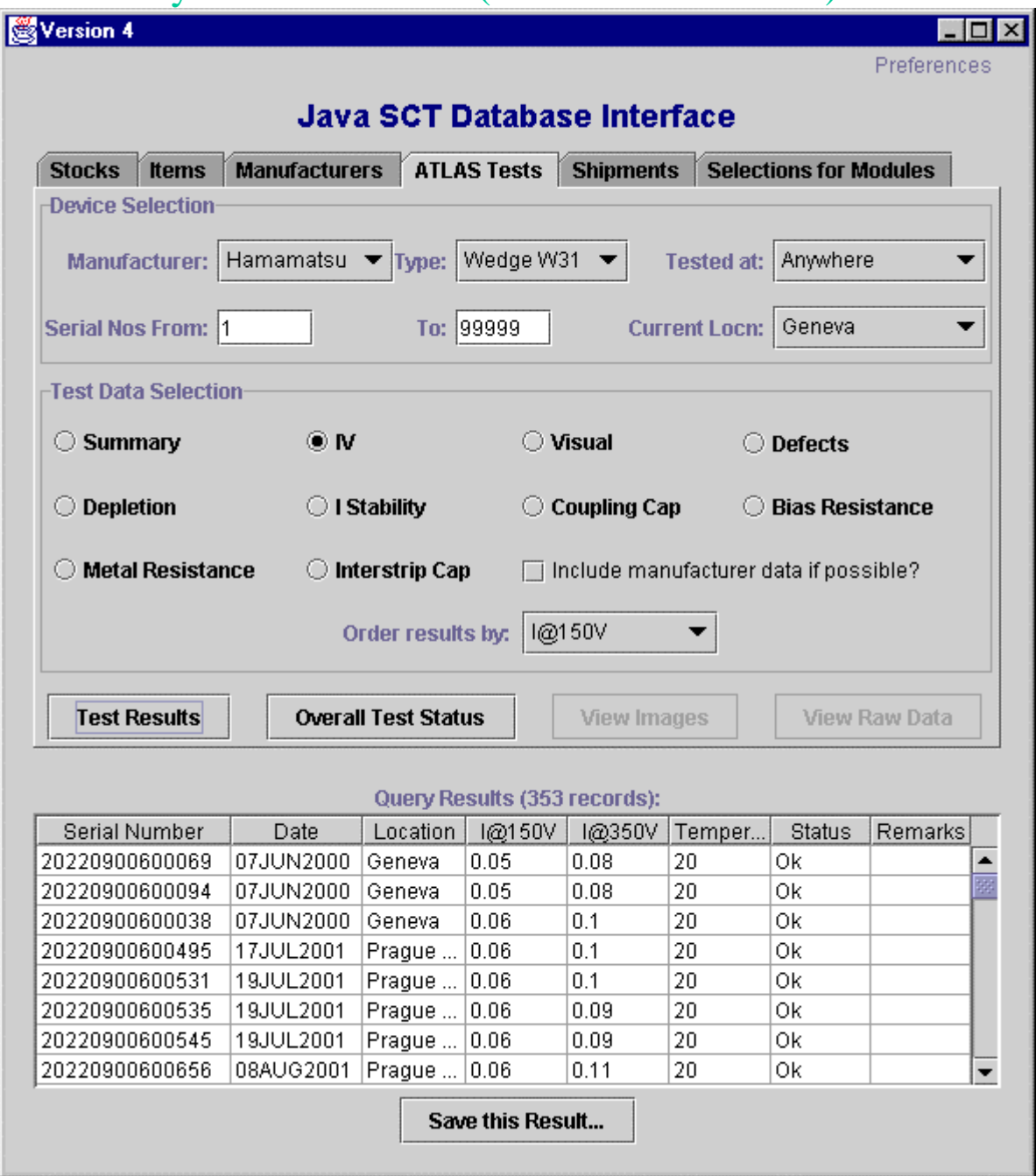

There are 353 records of IV measurements for Geneva's W31 detectors, the lowest was  $50nA@150V$  measured on 7th June 2000 at Geneva.

# Example of Shipments Query

List of shipments from Cambridge to RAL, between January 2001 to the present day:

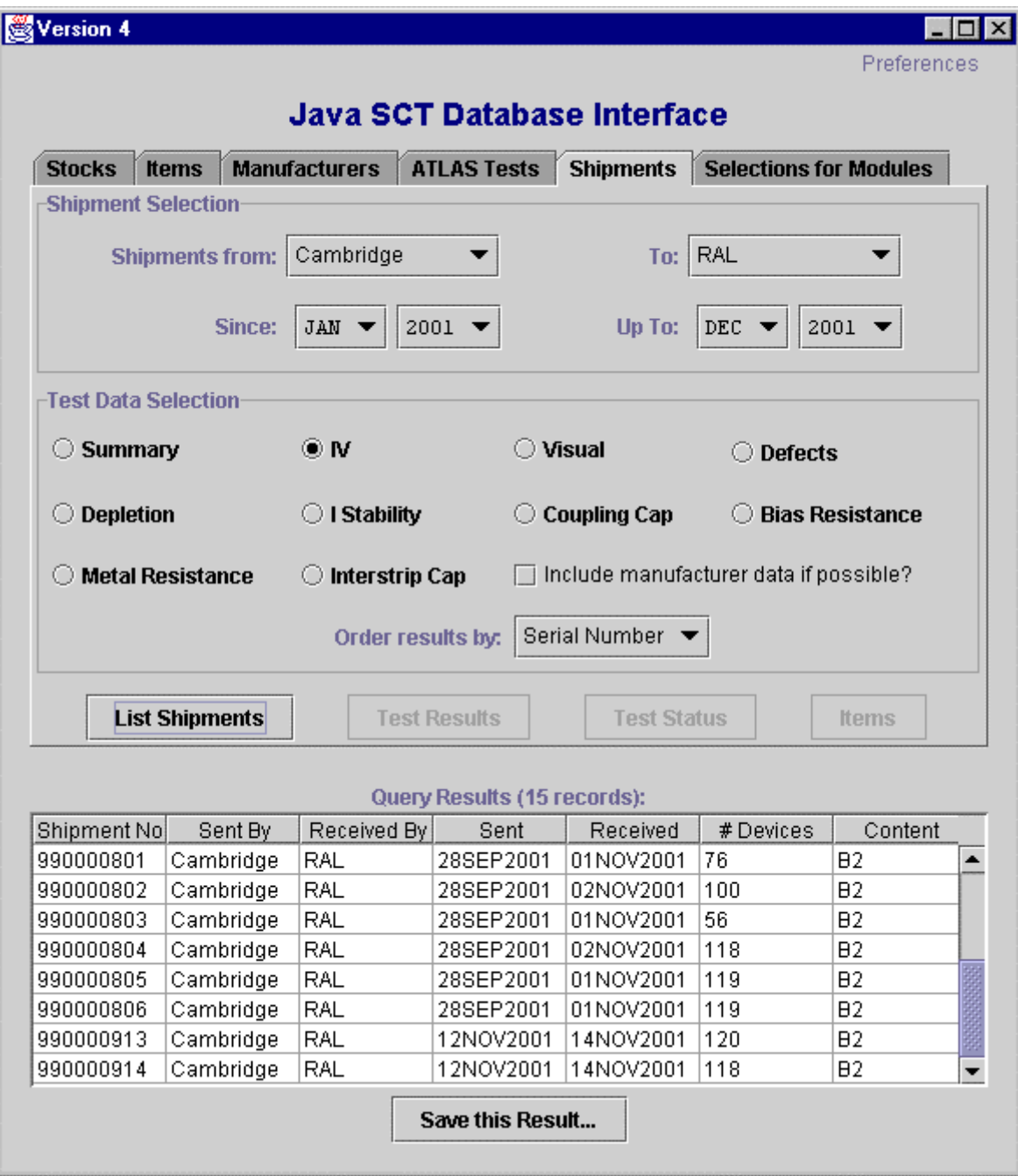

Test Results, Test Status, and Items queries become available for a shipment if you select the row:

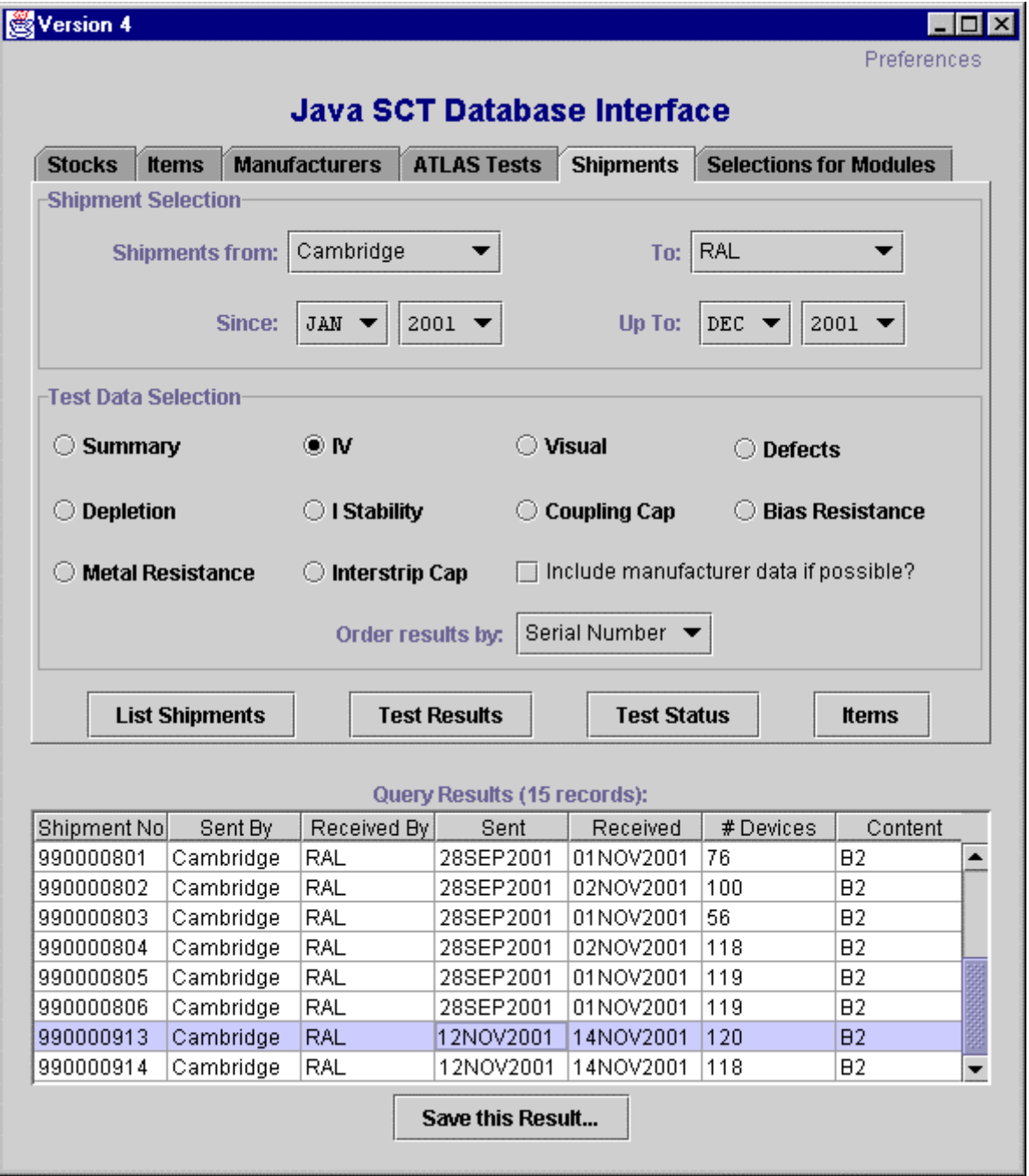

Eg to list the IV data for all items in this shipment, select "IV" in Test Data Selection panel, and click on "Test Results" button

A new window opens with a spreadsheet of all IV measurements:

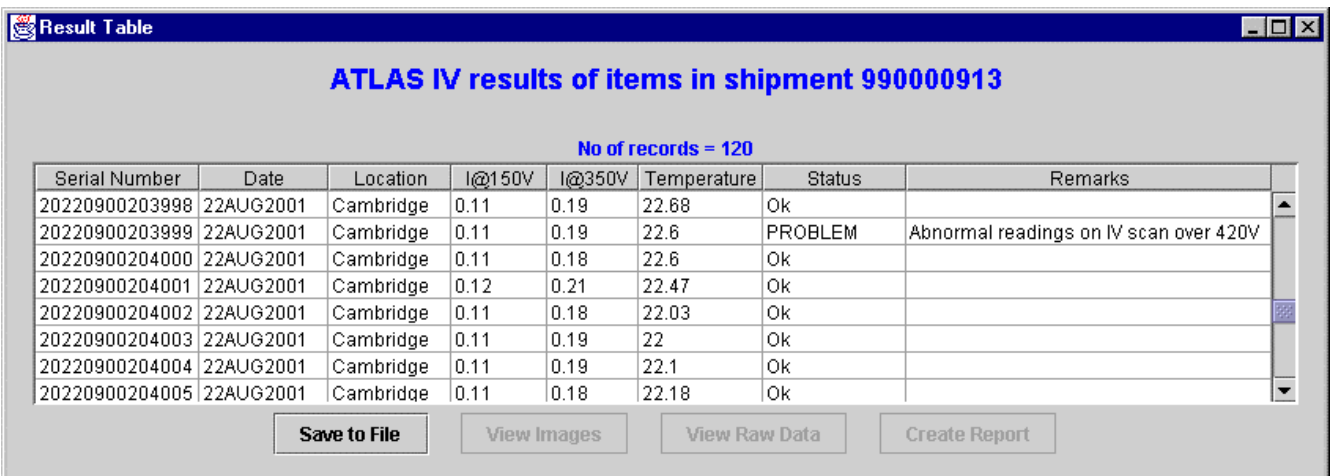

#### Then select a row to extract even more information:

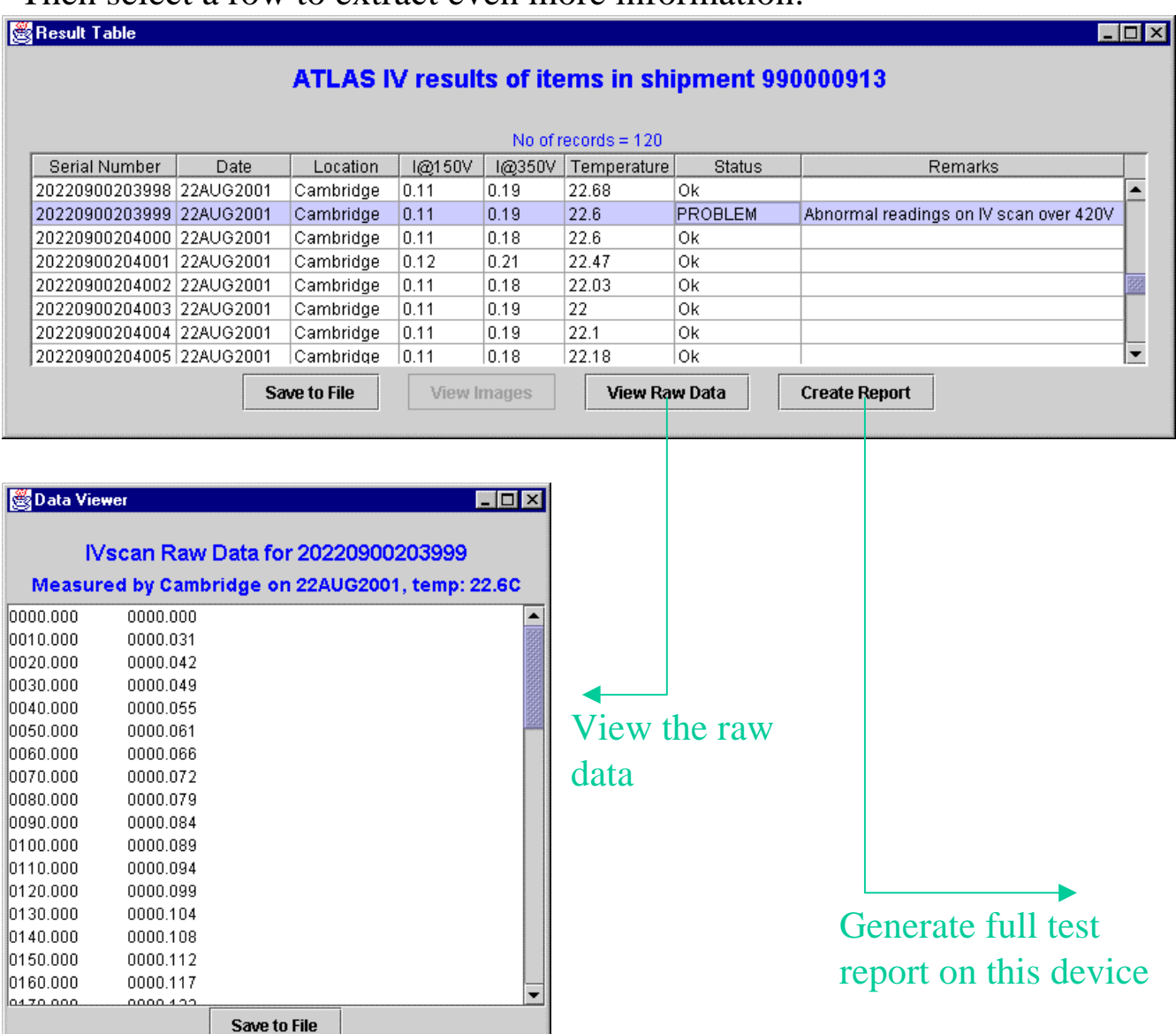

Full Test Report option generates an HTML file, and opens a java-equivalent web browser:

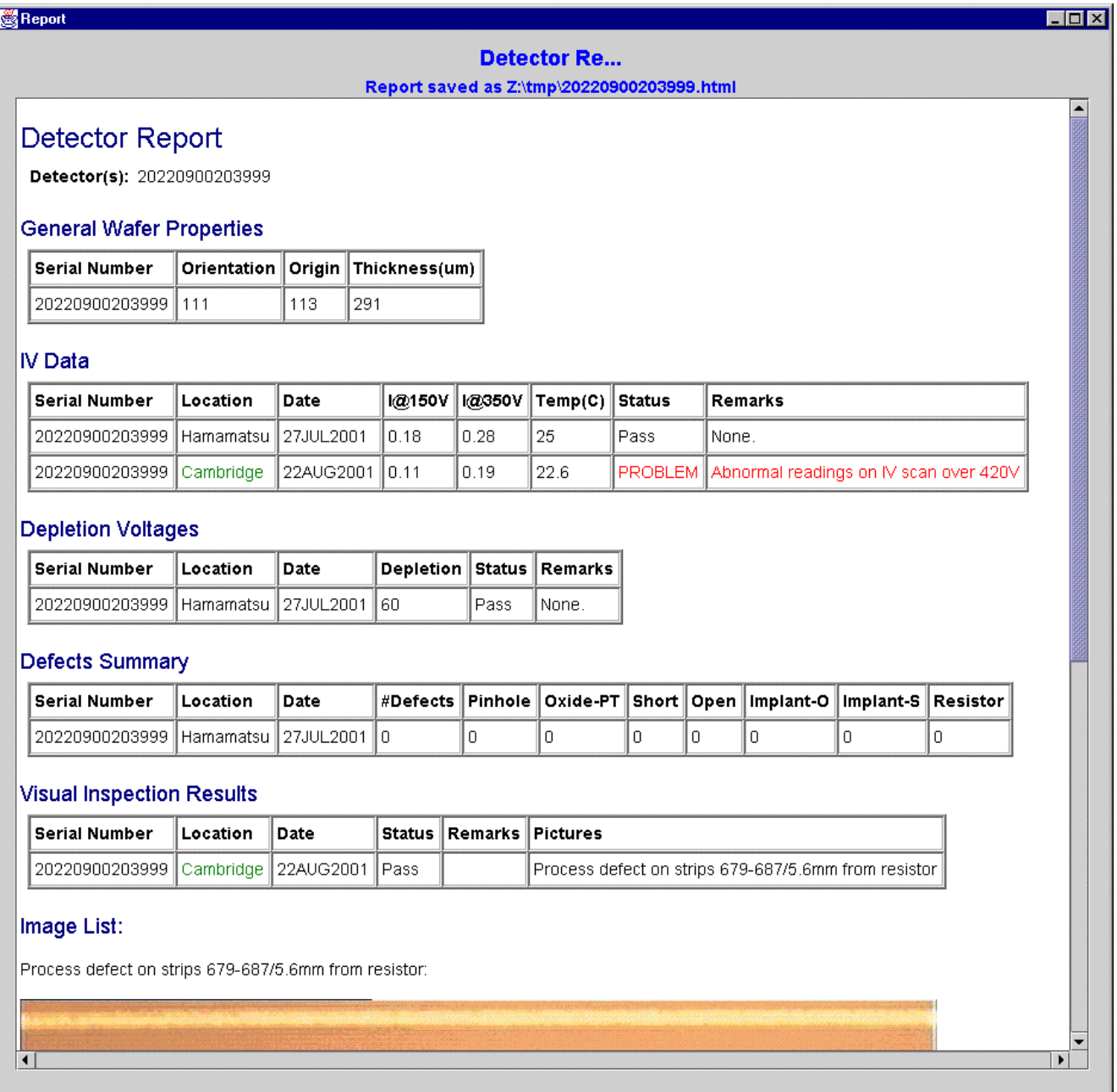

Report can be viewed by any web browser (IE, netscape...) and over the web if GUI is configured appropriately.

Visual inspection results for all items in a shipment:

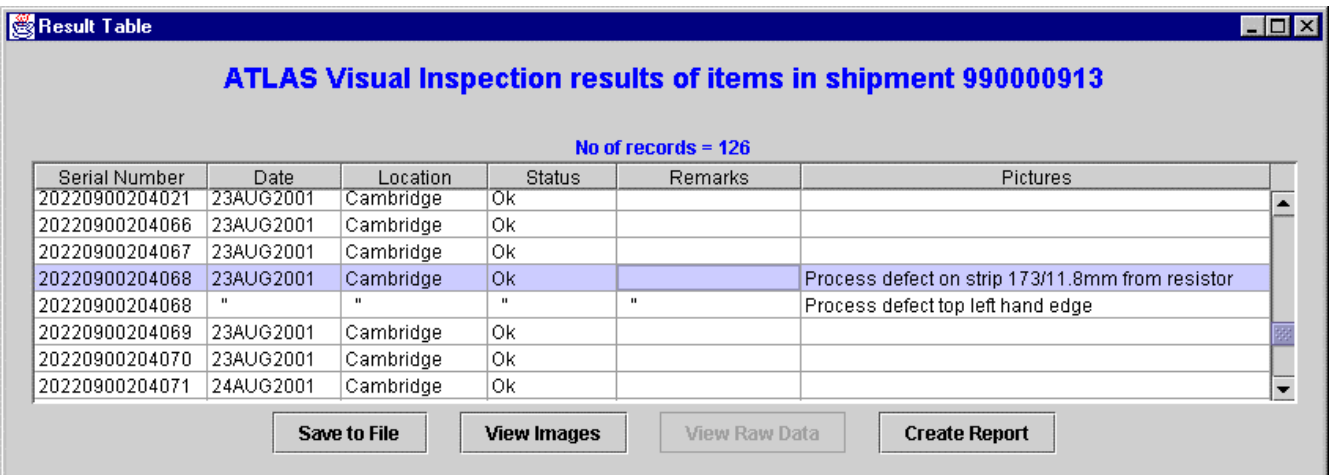

To view any images, select the row and click on "View Images", to launch an "image viewer":

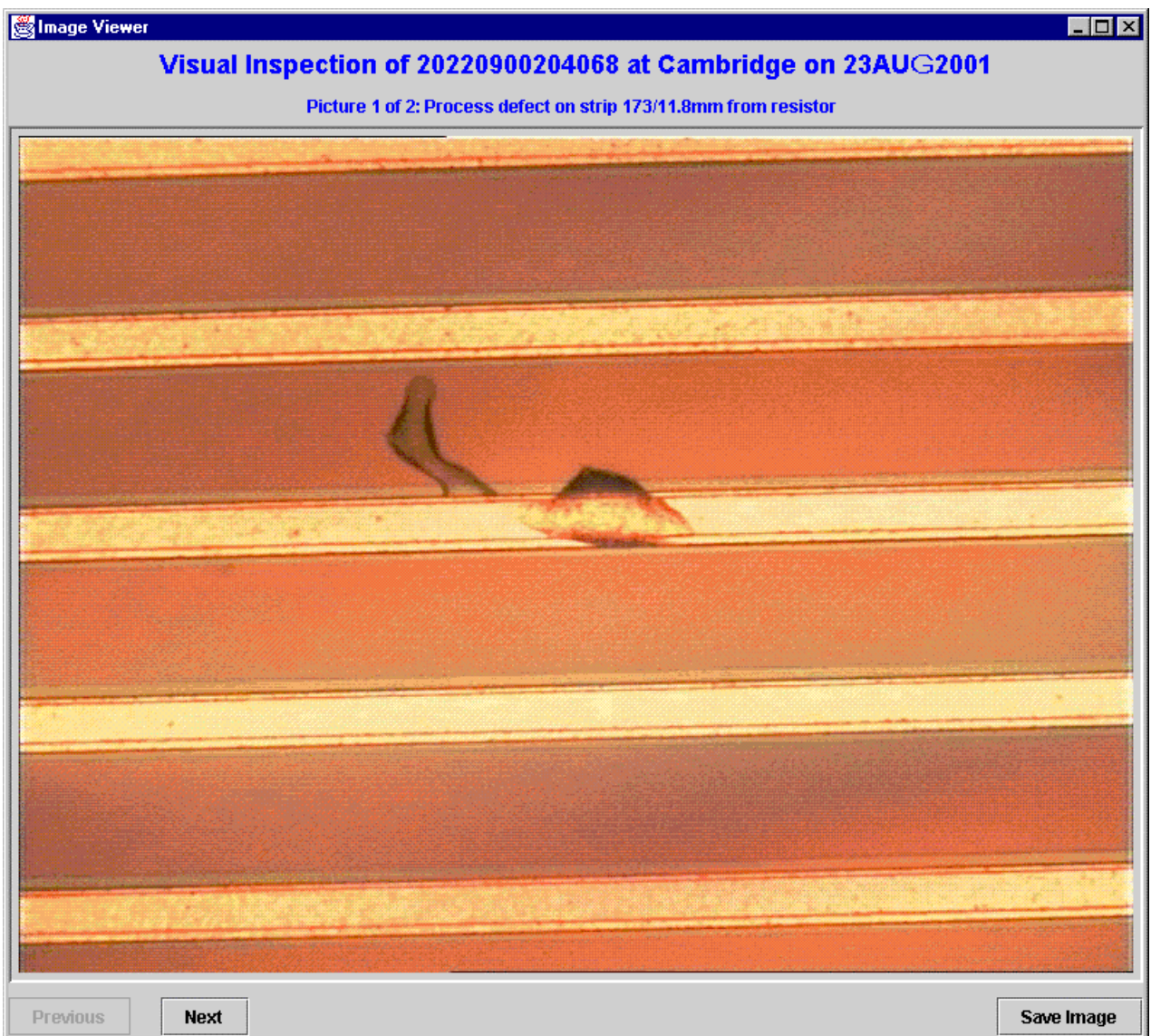

# **Test Status Reports**

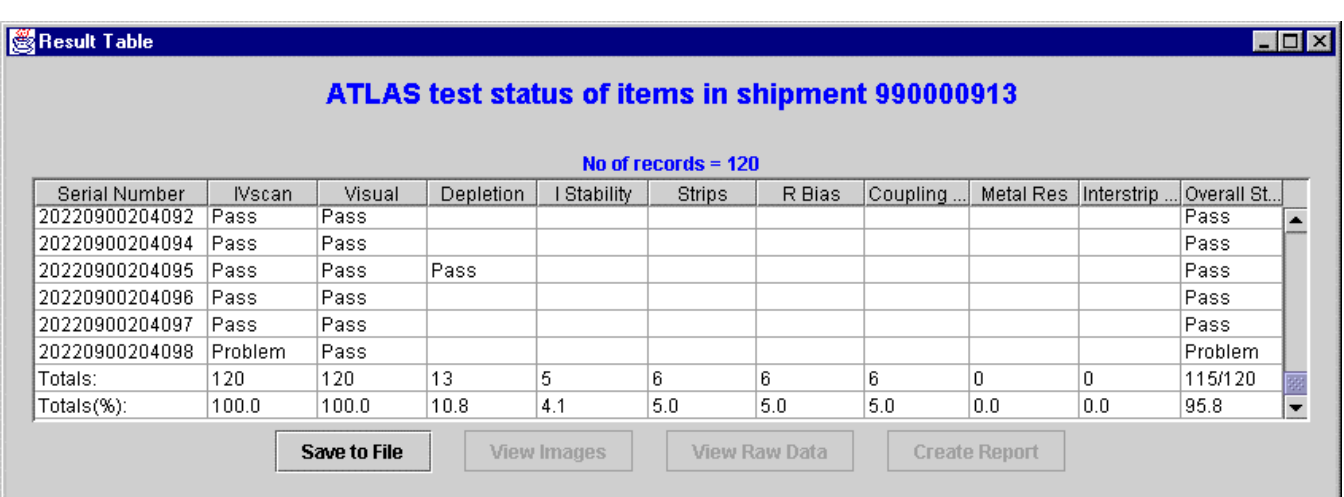

Lists what tests have been performed on each detector, and the status of that test ("Pass", "Problem" or "FAIL"), together with overall statistics.

Overall status flag:

• "Pass" if all tests were good, AND both and IVscan and a visual inspection have been performed

• "Problem" if one or more tests showed a problem, AND both an IVscan and visual inspection have been performed

• "FAIL" if any test failed

• "Pending" if either an IVscan or visual examination is still pending

#### Selections for Modules

You need a list of all non-assembled devices at your institute, of a specified manufacturer, shape, quality and satisfying a specified range of parameters:

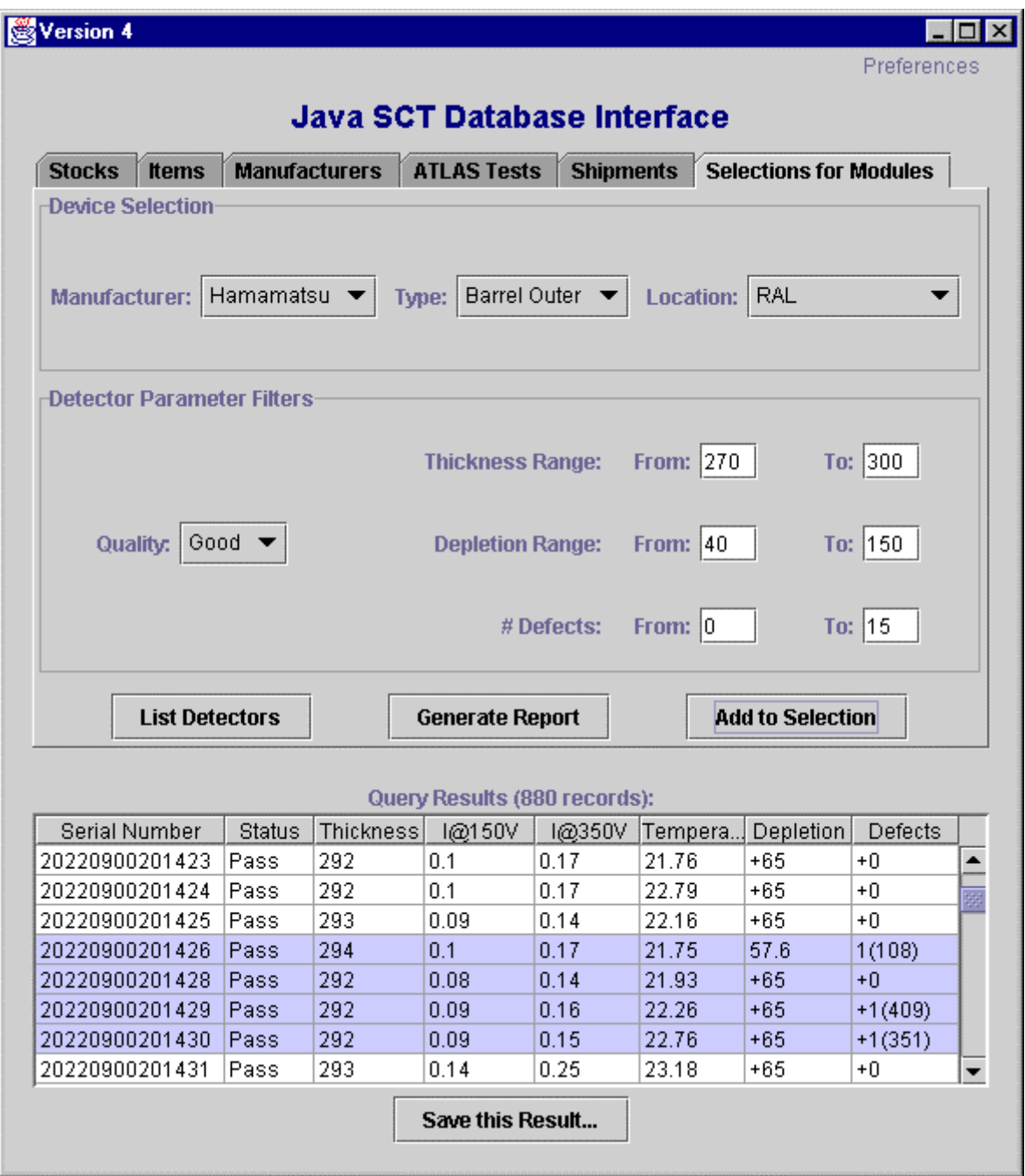

Select one or several detectors from the list, to assign to a baseboard or simply to generate more test information.

### **Baseboard assignment dialog**

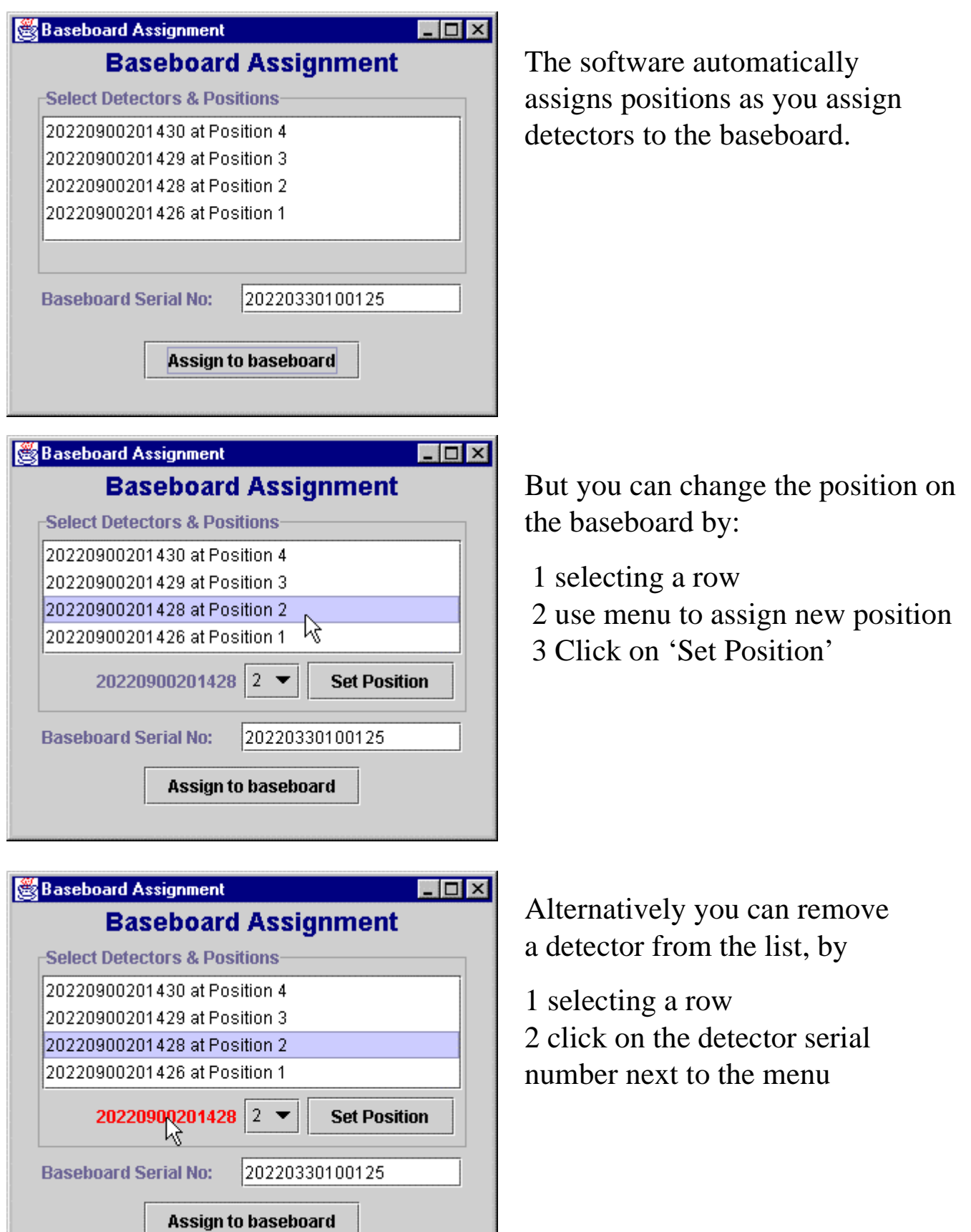

If you wish to proceed with the assignment, the appropriate database file is generated:

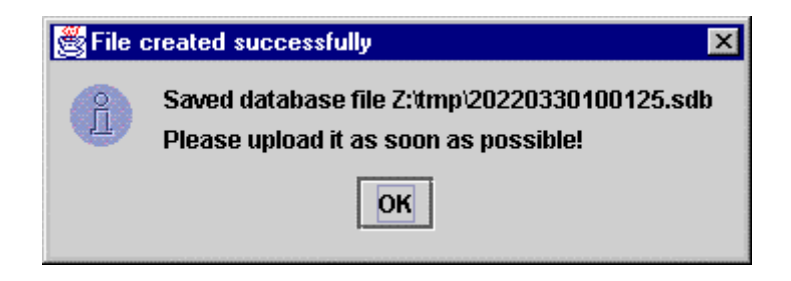

#### Together with a full report as an HTML document:

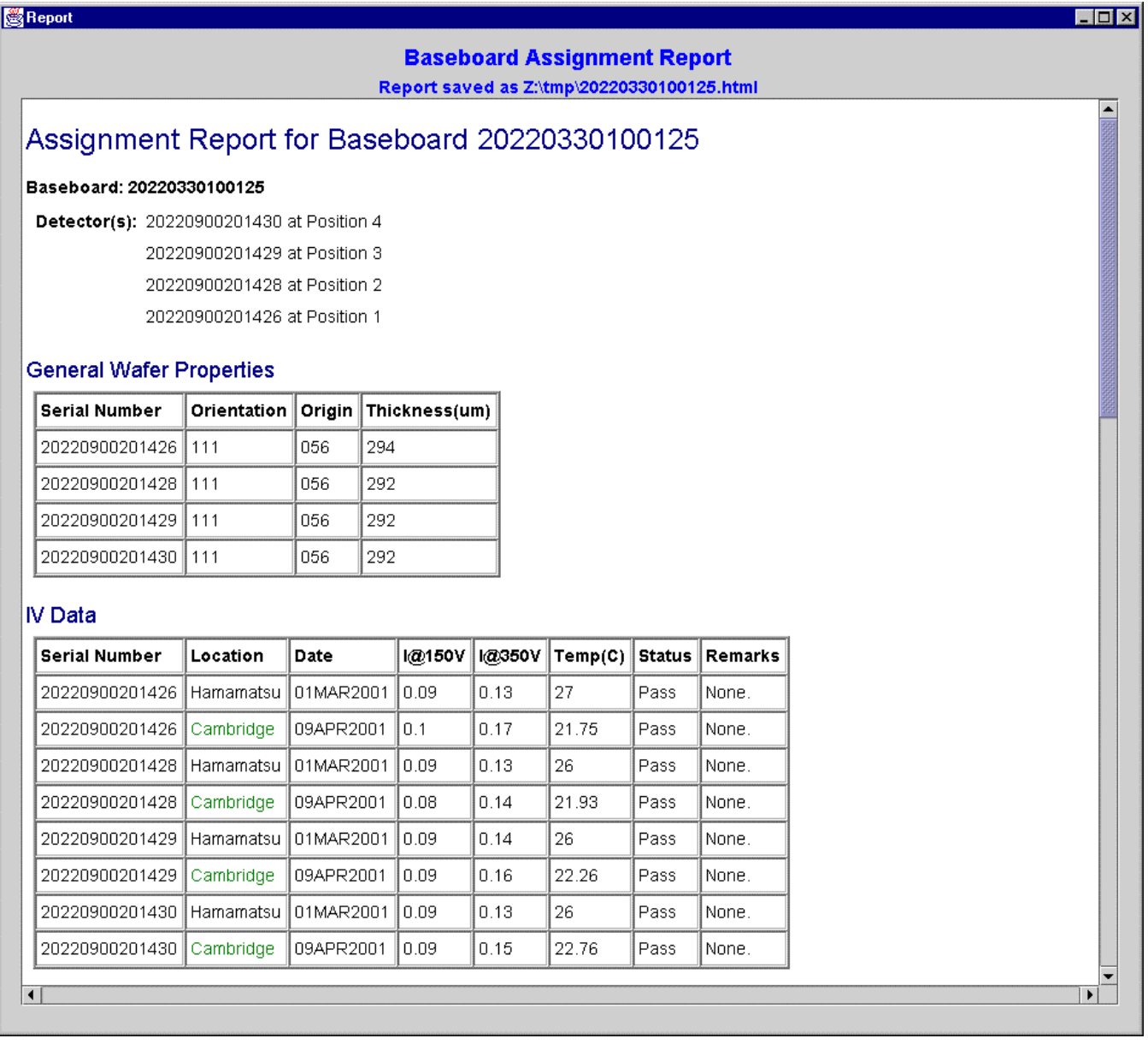

(continuation of assignment report, showing inclusion of test images as well as result tables:)

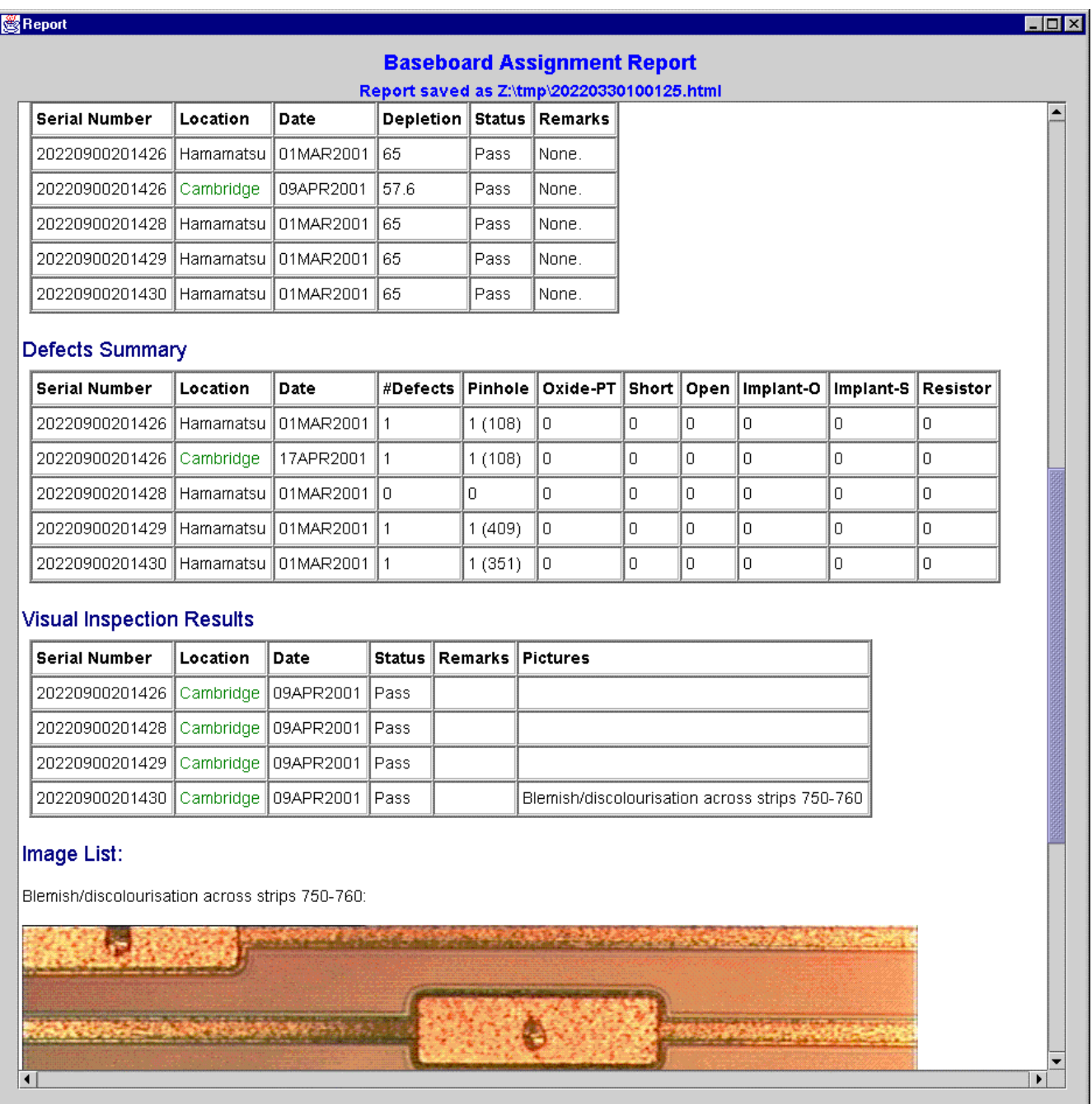

### **The GUI is available NOW**

- You need Java 1.2 or later (either JDK or JRE)
- Single file from Geneva database web page contains JDBC classes
- Single file from Cambridge

Links, and user guide, available from www.hep.phy.cam.ac.uk/silicon (select menu item 'Software Downloads')

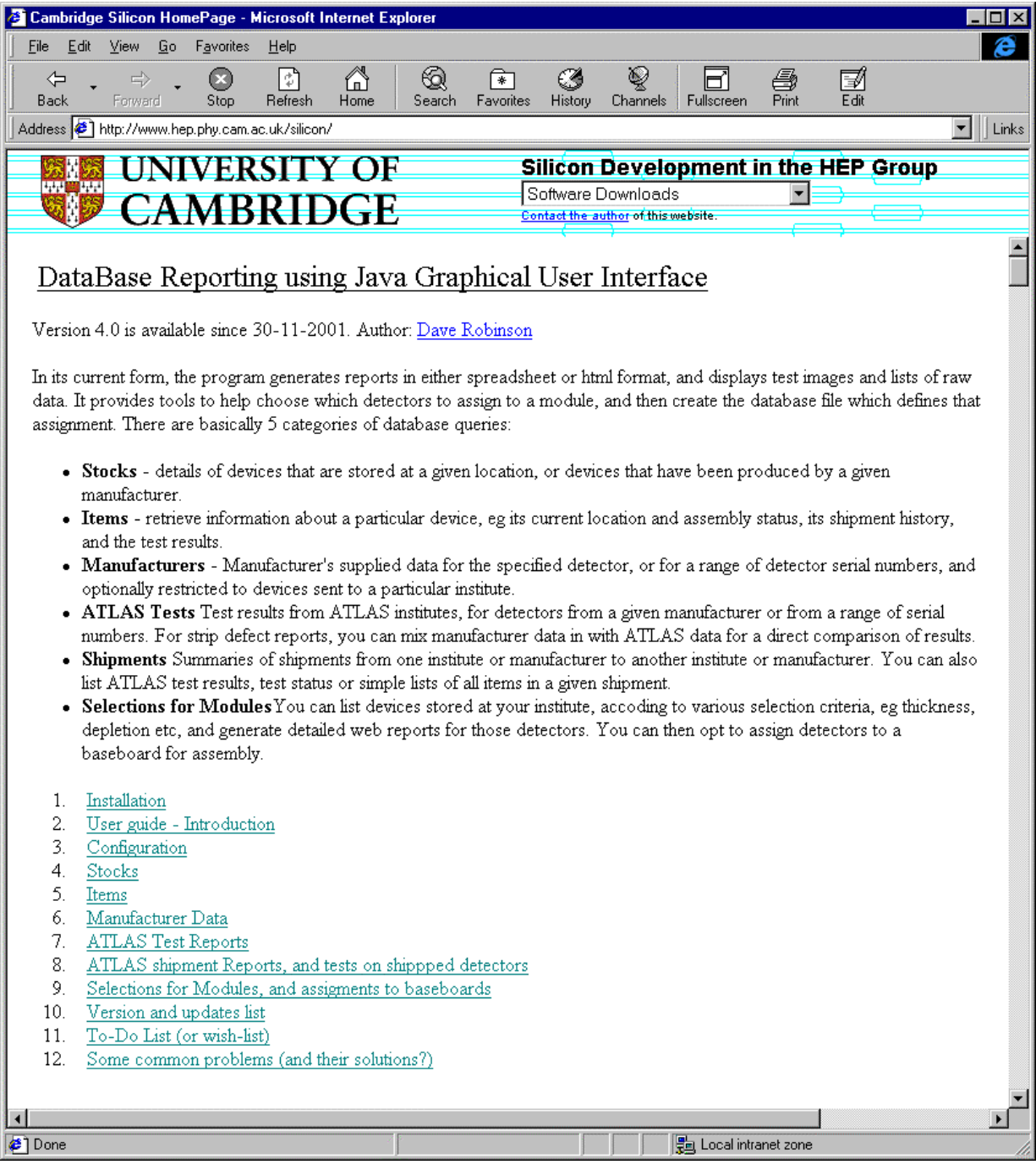

### **Summary**

• There is now a vast amount of detector data in the SCT database from both manufacturers and ATLAS QA institutes, and further significant data entries are foreseen from the module and ASICs communities.

• It is important for the SCT community to be able to fully exploit this data, and there is therefore a strong need for the development of new tools to achieve this.

• The java GUI presented in this talk has been developed primarily for the needs of the SCT detector community and to provide a detector interface for the modules community.

• It *could* potentially be expanded or duplicated to provide other reports more specific to modules, ASICs and assembly.

But reports need to be optimised to really meet people's needs, and this requires representative members of the different SCT communities to be actively involved